**Installation Instructions Instrucciones de Instalación / Instructions d'installation / Installationsanleitung / Istruzioni per l'installazione**

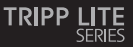

**USB 3.2 Gen 1 USB-C to HDMI Adapter USB 3.2 Gen 1 Adaptador USB-C a HDMI Adaptateur USB-C USB 3.2 Gén. 1 vers HDMI USB 3.2 Gen 1 USB-C auf HDMI Adapter Adattatore USB 3.2 Gen 1 da USB-C a HDMI**

U444-06N-HU-C U444-06N-H3U-C U444-06N-HGU-C U444-06N-HGUB-C

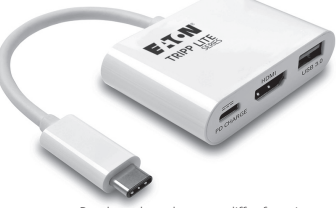

Purchased product may differ from image. El producto comprado puede diferir de la imagen. Le produit acheté peut différer de l'image. Das gekaufte Produkt kann vom Bild abweichen. Il prodotto acquistato potrebbe differire dall'immagine.

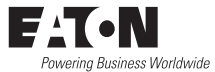

*Note: When the unit is connected to the USB-C port on your computer and to a network via Cat5e/6 cabling, a network connection will be automatically established. If no connection is made, you can manually establish one by going to your computer's network settings page. For example, on a Mac, navigate to the Network section found in System Preferences, click the 'Assist Me' button to get to the Network Setup Assistant, then follow the prompts to establish a connection.*

- 1. Connect the adapter's USB-C connector to the USB-C port on your laptop, tablet or other compatible device.
- 2. Connect the adapter's HDMI port to the monitor's HDMI port using an HDMI cable (such as P568-Series).
- 3. Charge your device by connecting its USB-C charger to the adapter's USB-C port.
- 4. Connect a USB device to the adapter's USB-A hub port.\*
- 5. Connect the adapter's RJ45 port to a network using a UTP cable (such as N201-Series Cat6 cables).\*

\*Refer to the USB-C Features table in the Owner's Manual for the features your product supports.

# **Español**

*Nota: cuando la unidad esté conectada al puerto USB-C en su computadora y a una red a través del cableado Cat5e/6, se establecerá automáticamente una conexión de red. Si no se realiza conexión, se puede establecer una manualmente yendo a la página de configuración de red de su computadora. Por ejemplo, en una Mac, navegue hasta la sección Red que se encuentra en Preferencias del sistema, haga clic en el botón "Asistirme" para acceder al Asistente de instalación de red y, a continuación, siga las instrucciones para establecer una conexión.*

- 1. Enchufe el conector USB-C del adaptador al puerto USB-C en su laptop, tablet u otro dispositivo compatible.
- 2. Conecte el puerto HDMI del adaptador al puerto HDMI del monitor mediante un cable HDMI (como la serie P568).
- 3. Cargue su dispositivo conectando su cargador USB-C al puerto USB-C del adaptador.
- 4. Conecte un dispositivo USB al puerto del hub USB-A del adaptador.\*\*
- 5. Conecte el puerto RJ45 del adaptador a una red mediante un cable UTP (como los cables Cat6 de la serie N201).\*

\*Consulte la tabla de funciones de USB-C del Manual del propietario para conocer las características que admite su producto.

# **Français**

*Remarque : lorsque l'appareil est connecté au port USB-C de votre ordinateur et à un réseau via le câblage Cat5e/6, une connexion réseau sera automatiquement établie. Si aucune connexion n'est établie, vous pouvez en établir une manuellement en allant sur la page des paramètres réseau de votre ordinateur. Par exemple, sur un ordinateur Mac, naviguez jusqu'à la section Réseau qui se trouve dans les préférences système, cliquez sur le bouton « Assistez-moi » pour accéder à l'assistant de configuration réseau, puis suivez les instructions pour établir une connexion.*

- 1. Branchez le connecteur USB-C de l'adaptateur sur le port USB-C de votre ordinateur portable, tablette ou autre appareil compatible.
- 2. Connectez le port HDMI de l'adaptateur au port HDMI du moniteur à l'aide d'un câble HDMI (tel que la série P568).
- 3. Chargez votre appareil en connectant son chargeur USB-C au port USB-C de l'adaptateur.
- 4. Connectez un périphérique USB au port hub USB-A de l'adaptateur.\*
- 5. Connectez le port RJ45 de l'adaptateur à un réseau à l'aide d'un câble UTP (tel que les câbles Cat6 série N201).\*

\*Reportez-vous au tableau des fonctionnalités USB-C dans le manuel d'utilisation pour connaître les fonctionnalités prises en charge par votre produit.

## **Deutsch**

*Hinweis: Wenn das Gerät an den USB-C-Anschluss Ihres Computers und über ein Cat5e/6-Kabel an ein Netzwerk angeschlossen ist, wird automatisch eine Netzwerkverbindung hergestellt. Wenn keine Verbindung hergestellt wird, können Sie manuell eine Verbindung herstellen, indem Sie die Netzwerkeinstellungen Ihres Computers aufrufen. Zum Beispiel auf einem Mac navigieren Sie zum Abschnitt "Netzwerk" bei den Systemeinstellungen, klicken Sie auf "Helfen Sie mir", um den Assistenten für die Netzwerkeinrichtung aufzurufen, und folgen Sie dann den Anweisungen, um eine Verbindung herzustellen.*

- 1. Verbinden Sie den USB-C-Anschluss des Adapters mit dem USB-C-Anschluss Ihres Laptops, Tablets oder eines anderen kompatiblen Geräts.
- 2. Schließen Sie den HDMI-Anschluss des Adapters mit einem HDMI-Kabel (z. B. P568-Serie) an den HDMI-Anschluss des Monitors an.
- 3. Laden Sie Ihr Gerät auf, indem Sie sein USB-C-Ladegerät mit dem USB-C-Anschluss des Adapters verbinden.
- 4. Schließen Sie ein USB-Gerät an den USB-A-Hub-Anschluss des Adapters an.\*

5. Schließen Sie den RJ45-Anschluss des Adapters mit einem UTP-Kabel (z. B. Cat6-Kabel der N201- Serie) an ein Netzwerk an \*

\*Im Handbuch finden Sie -an der Tabelle mit den USB-C-Funktionen- die von Ihrem Produkt unterstützten Funktionen.

## **Italiano**

*Nota: quando l'unità è collegata alla porta USB-C del computer e a una rete tramite cavi Cat 5e/6, la connessione di rete viene stabilita automaticamente. Se non viene stabilita alcuna connessione, la si può stabilire manualmente accedendo alla pagina delle impostazioni di rete del computer utilizzato. Per esempio, se si utilizza un computer Mac, si deve andare alla voce Rete nella finestra Preferenze di Sistema, quindi cliccare sul pulsante 'Assistimi' per accedere all'Assistente Configurazione Rete e poi seguire le istruzioni per stabilire una connessione.*

- 1. Collegare il connettore USB-C dell'adattatore alla porta USB-C di un computer portatile, di un tablet o di un altro dispositivo compatibile.
- 2. Collegare la porta HDMI dell'adattatore alla porta HDMI del monitor utilizzando un cavo HDMI (ad es. un cavo Serie P568).
- 3. Caricare il dispositivo collegandone il caricatore USB-C alla porta USB-C dell'adattatore.

- 4. Collegare un dispositivo USB alla porta hub USB-A dell'adattatore \*
- 5. Collegare la porta RJ45 dell'adattatore a una rete utilizzando un cavo UTP (ad es. un cavo Cat 6 Serie N201).\*

\*Per informazioni sulle funzioni supportate dal proprio prodotto si prega di consultare la Tabella delle funzioni USB-C nel Manuale d'uso.

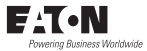

#### Eaton

1000 Eaton Boulevard Cleveland, OH 44122 United States [Eaton.com](http://www.eaton.com)

© 2023 Eaton All Rights Reserved Publication No. 23-08-064 / 93-486D\_RevA September 2023

Eaton is a registered trademark.

All trademarks are property of their respective owners.